# HP A58x0AF 650W AC (JC680A) & 650W DC (JC681A) Power Supplies User Guide

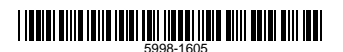

Part number: 5998-1605

Document version: 6PW102-20111103

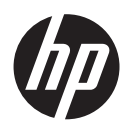

#### Legal and notice information

© Copyright 2011 Hewlett-Packard Development Company, L.P.

No part of this documentation may be reproduced or transmitted in any form or by any means without prior written consent of Hewlett-Packard Development Company, L.P.

The information contained herein is subject to change without notice.

HEWLETT-PACKARD COMPANY MAKES NO WARRANTY OF ANY KIND WITH REGARD TO THIS MATERIAL, INCLUDING, BUT NOT LIMITED TO, THE IMPLIED WARRANTIES OF MERCHANTABILITY AND FITNESS FOR A PARTICULAR PURPOSE. Hewlett-Packard shall not be liable for errors contained herein or for incidental or consequential damages in connection with the furnishing, performance, or use of this material.

The only warranties for HP products and services are set forth in the express warranty statements accompanying such products and services. Nothing herein should be construed as constituting an additional warranty. HP shall not be liable for technical or editorial errors or omissions contained herein.

# Contents

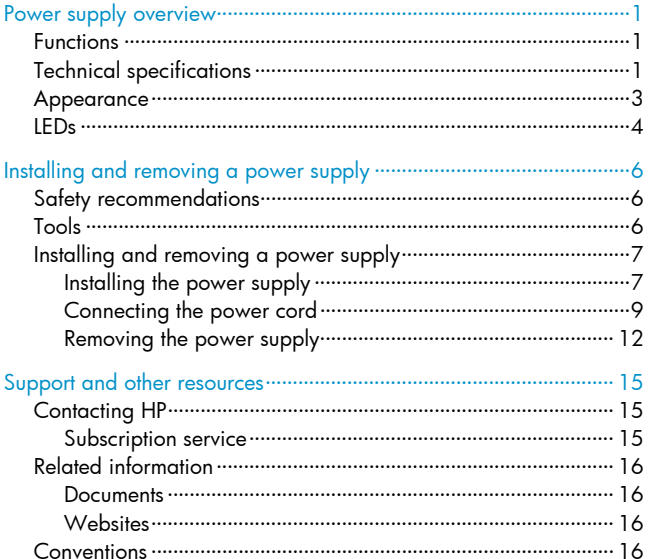

# <span id="page-3-1"></span><span id="page-3-0"></span>Power supply overview

## <span id="page-3-2"></span>Functions

HP A58x0AF 650W AC power supply (JC680A), referred to as 650W AC power supply hereafter, is a power supply with AC input and DC output, and HP A58x0AF 650W DC power supply (JC681A), referred to as 650W DC power supply hereafter, is a power supply with DC input and DC output. They can provide up to 650 W of output. They deliver the following features:

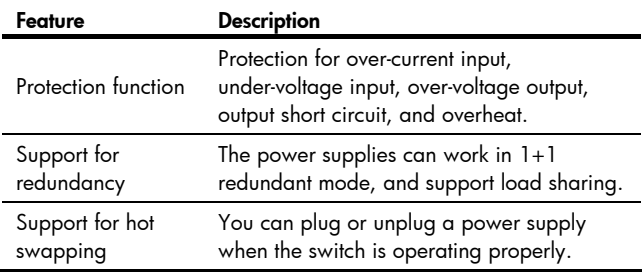

## <span id="page-3-3"></span>Technical specifications

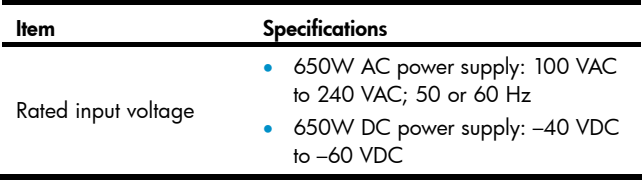

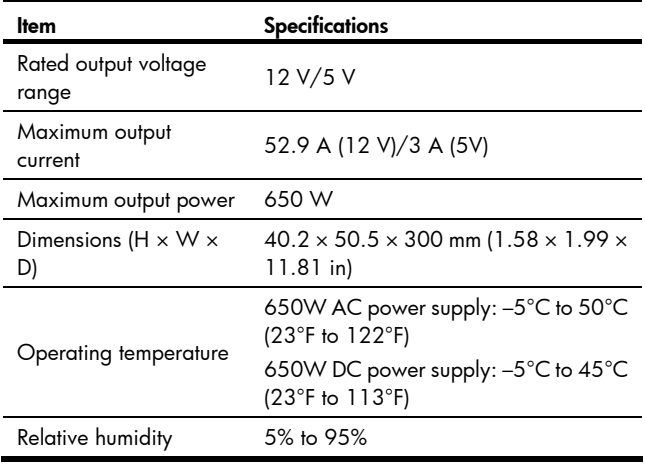

## <span id="page-5-1"></span><span id="page-5-0"></span>Appearance

#### Figure 1 650W AC power supply appearance

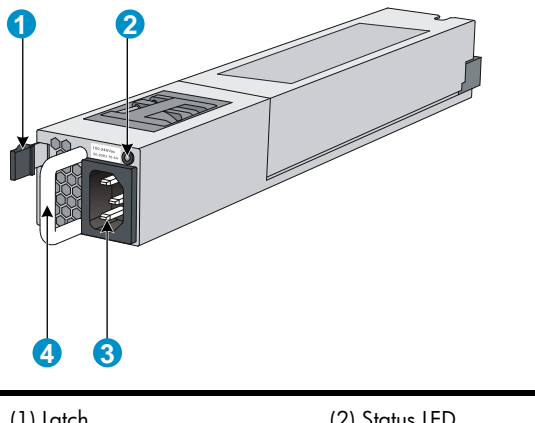

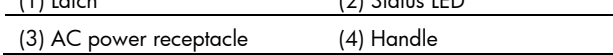

#### <span id="page-6-0"></span>Figure 2 650W DC power supply appearance

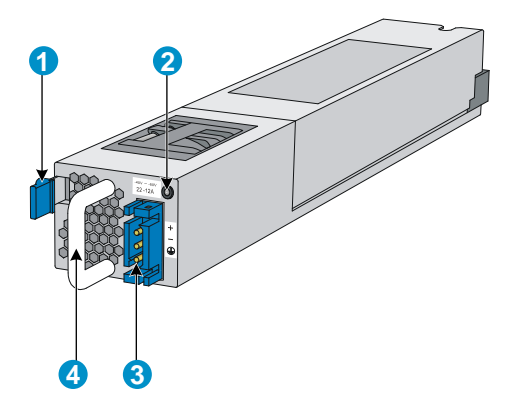

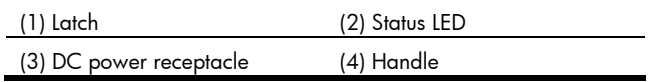

## <span id="page-6-1"></span>LEDs

A 650W AC/650W DC power supply has a status LED on its front panel. The following table lists the LED status and description.

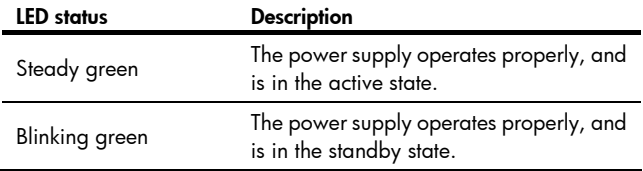

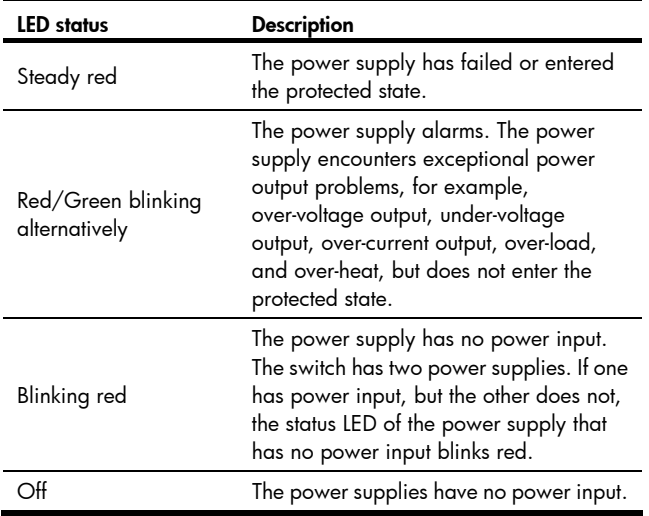

# <span id="page-8-1"></span><span id="page-8-0"></span>Installing and removing a power supply

## <span id="page-8-2"></span>Safety recommendations

To avoid possible bodily injury and power supply and device damage, follow these safety recommendations:

- When installing and removing a power supply, always wear an ESD-preventive wrist strap and make sure it makes good skin contact.
- Before installing the power supply, to avoid power supply and device damage, make sure that the voltage of the power source is the same as the rated voltage of the power supply, and the output voltage of the power supply is the same as the voltage required by the device.
- To avoid bodily injury, do not touch any cords or terminals of the power supply.
- Do not place the power supply in a wet area, and prevent liquid from flowing into the power supply.
- To avoid power supply damage, do not open the power supply. When the internal circuits or components of the power supply fail, contact the maintainer for examining and repairing.

## <span id="page-8-3"></span>Tools

When installing and removing a power supply and power cords, you must wear an ESD-preventive wrist strap. Prepare it yourself.

## <span id="page-9-1"></span><span id="page-9-0"></span>Installing and removing a power supply

The installing and removing procedures of the 650W AC power supply are similar to the 650W DC power supply. This section takes the 650W AC power supply for example.

### <span id="page-9-2"></span>Installing the power supply

To avoid bodily injury or device damage, follow the procedure in [Figure](#page-9-3)  [3](#page-9-3) when installing the power supply.

#### Figure 3 Power supply installation procedure

<span id="page-9-3"></span>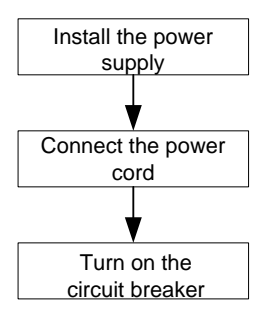

Follow these steps to install the power supply:

- **Step1** Put on the ESD-preventive wrist strap, making sure that the strap makes good skin contact and is well grounded.
- Step2 Unpack the power supply. Make sure that the power supply is of the required model.

Step3 As shown in [Figure 4](#page-10-0), make sure that the power supply is placed in a correct vertical direction. The power supply and the power supply slot are designed for avoiding upside down installation. If the vertical direction of the power supply is incorrect, you cannot insert the power supply completely into the slot. Holding the handle of the power supply with one hand and supporting the bottom of the power supply with the other, slide the power supply along the guide rails into the slot. When the power supply is completely inserted into the slot, you can hear that the latch of the power supply clicks into the slot.

#### Figure 4 Install the power supply

<span id="page-10-0"></span>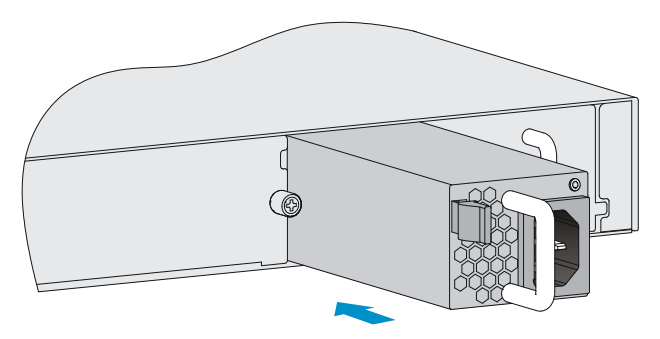

## <span id="page-11-0"></span>CAUTION:

- When you insert the power supply into the slot, you can do that through slight inertia so that the back end of the power supply can have a good touch with the backplane.
- To avoid damaging or bending the terminals of the power supply, if the insertion direction is improper during the installation, you must pull the power supply out, adjust the direction, and insert it again.
- Save the blank panel and the packaging box and packaging bag of the power supply for future use.

### <span id="page-11-1"></span>Connecting the power cord

### Connecting the AC power cord

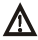

### **A** WARNING!

- Make sure that each power cord has a separate circuit breaker.
- Turn off the circuit breaker before connecting the power cord.

Follow these steps to connect the AC power cord:

**Step1** As shown in [Figure 5](#page-12-0), plug the female connector end of the AC power cord into the AC power receptacle on the switch.

#### <span id="page-12-0"></span>Figure 5 Connect the AC power cord

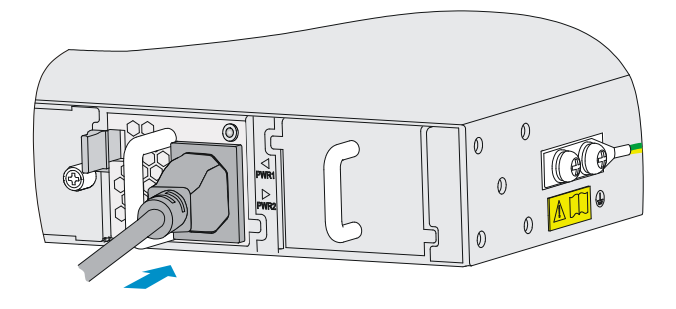

<span id="page-12-2"></span>Step2 As shown in [Figure 6](#page-12-1), use the cable tie to secure the power cord to the handle of the power supply.

Figure 6 Fix the AC power cord

<span id="page-12-1"></span>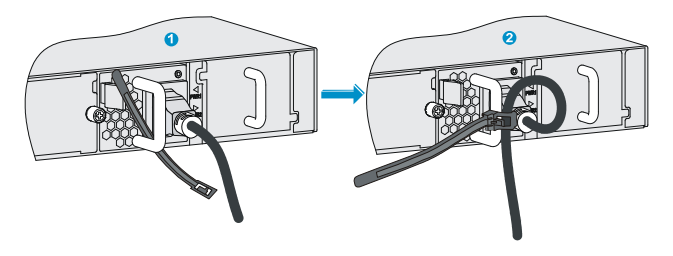

Step3 Plug the other end of the AC power cord into the socket strip of the power source, and turn on the circuit breaker of the power source.

Step4 Check the LED on the power supply. If the LED is steady green or blinking green, the power cord is correctly connected. If the LED is off or red, check the installation conditions, troubleshoot the problems, and try again until the LED is normal.

#### Connecting the DC power cord

Follow these steps to connect the DC power cord:

**Step1** As shown in [Figure 7,](#page-13-0) insert the connector of the DC power cord into the DC power receptacle of the switch. The connector of the DC power cord and the DC power receptacle are designed for avoiding upside down installation. Make sure that the vertical direction of the connector is correct.

#### Figure 7 Connect the DC power cord

<span id="page-13-0"></span>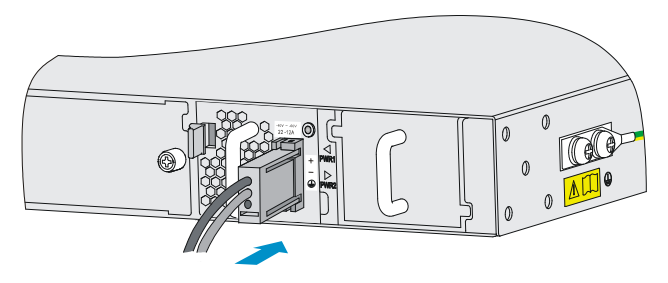

- Step2 Use the cable tie to secure the power cord to the handle of the power supply. For more information, see [Step2](#page-12-2) on page [1](#page-12-2)0.
- Step3 Connect the other end of the DC power cord to the DC power source.

<span id="page-14-0"></span>Step4 Check the LED on the power supply. If the LED is steady green or blinking green, the power cord is correctly connected. If the LED is off or red, check the installation conditions, troubleshoot the problems, and try again until the LED is normal.

### <span id="page-14-1"></span>Removing the power supply

To avoid bodily injury or device damage, follow the procedure in Figure [8](#page-14-2) when removing the power supply.

#### Figure 8 Power supply removing procedure

<span id="page-14-2"></span>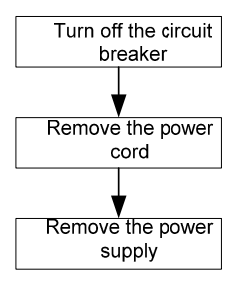

Follow these steps to remove the power supply:

- Step1 Turn off the circuit breaker of the power cord.
- **Step2** Put on the ESD-preventive wrist strap, making sure that the strap makes good skin contact and is well grounded.
- Step3 Loosen the cable tie, and take off the power cord. When removing a DC power cord, squeeze the tabs on the power cord connector with your thumb and forefinger and then pull the connector out.

#### Figure 9 Remove the power cord connector

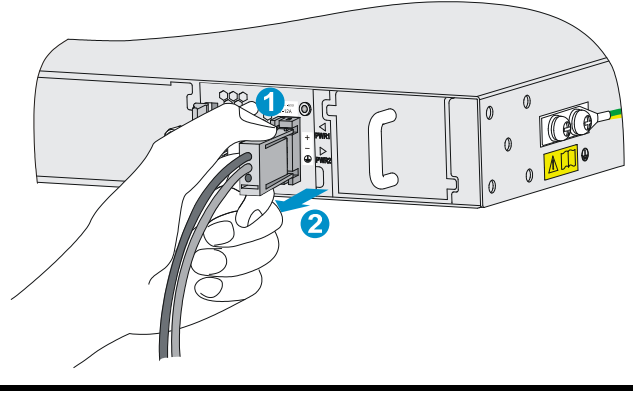

(1) Squeeze the tabs on the (2) Pull the connector out power cord connector

Step4 As shown in [Figure 10](#page-16-0), grasp the handle of the power supply with one hand, use the thumb to press the latch towards the handle, and pull the power supply at the same time. After pulling the power supply part-way out, hold the bottom of the power supply with the other hand, and pull the power supply slowly along the guide rails out of the slot.

#### Figure 10 Remove the power supply

<span id="page-16-0"></span>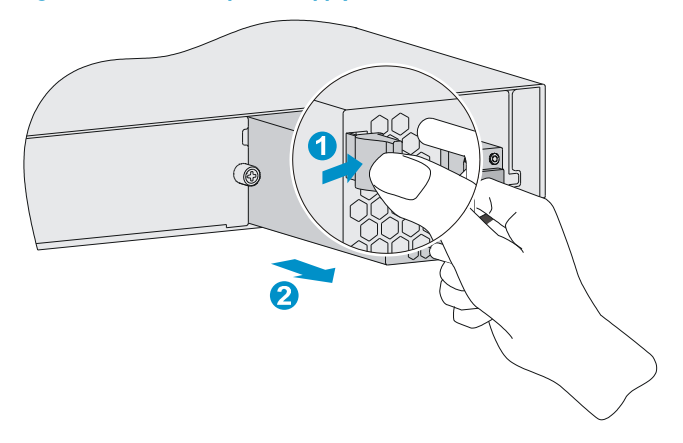

Step5 Put the removed power supply on an antistatic mat or into the initial package.

#### NOTE:

If you do not insert another power supply into the slot after removing the power supply, install the blank panel to the power supply slot to prevent dust from entering the chassis.

# <span id="page-17-1"></span><span id="page-17-0"></span>Support and other resources

## <span id="page-17-2"></span>Contacting HP

For worldwide technical support information, see the HP support website:

#### <http://www.hp.com/support>

Before contacting HP, collect the following information:

- Product model names and numbers
- Technical support registration number (if applicable)
- Product serial numbers
- Error messages
- Operating system type and revision level
- Detailed questions

### <span id="page-17-3"></span>Subscription service

HP recommends that you register your product at the Subscriber's Choice for Business website:

<http://www.hp.com/go/wwalerts>

After registering, you will receive email notification of product enhancements, new driver versions, firmware updates, and other product resources.

## <span id="page-18-1"></span><span id="page-18-0"></span>Related information

### <span id="page-18-2"></span>Documents

To find related documents, browse to the Manuals page of the HP Business Support Center website:

<http://www.hp.com/support/manuals>

- For related documentation, navigate to the Networking section, and select a networking category.
- For a complete list of acronyms and their definitions, see *HP A-Series Acronyms.*

### <span id="page-18-3"></span>**Websites**

- HP.com [http://www.hp.com](http://www.hp.com/)
- HP Networking<http://www.hp.com/go/networking>
- HP manuals <http://www.hp.com/support/manuals>
- HP download drivers and software <http://www.hp.com/support/downloads>
- HP software depot [http://www.software.hp.com](http://www.software.hp.com/)

## <span id="page-18-4"></span>**Conventions**

This section describes the conventions used in this documentation set.

#### Command conventions

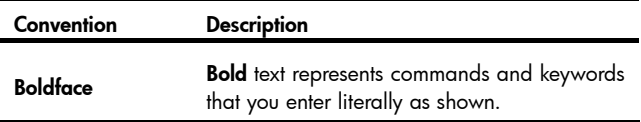

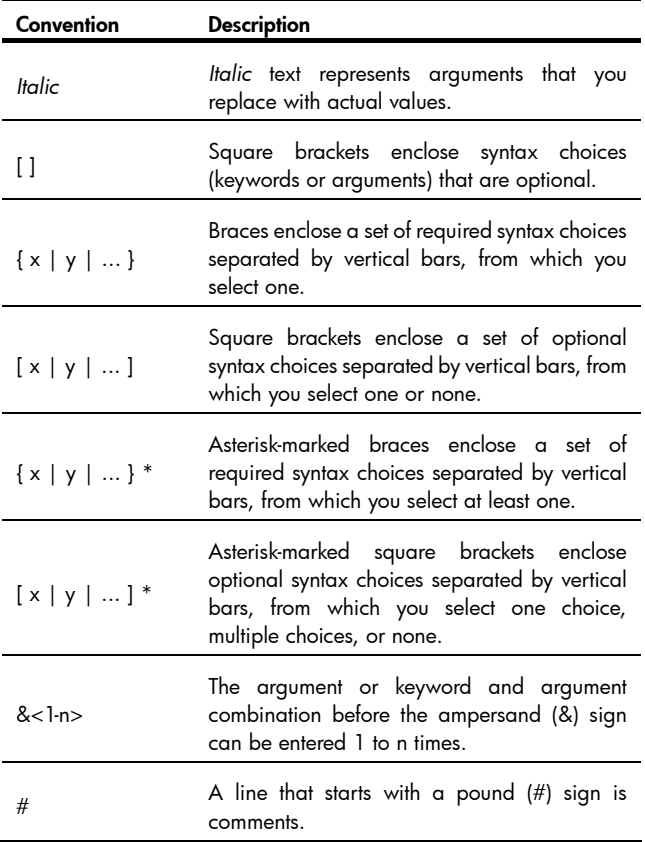

### GUI conventions

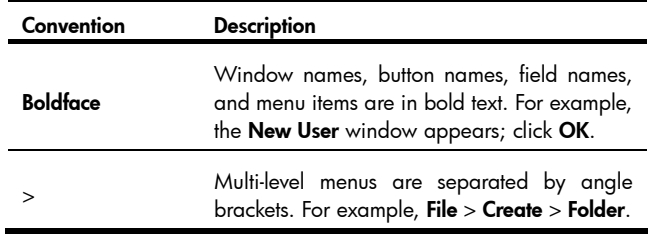

### Symbols

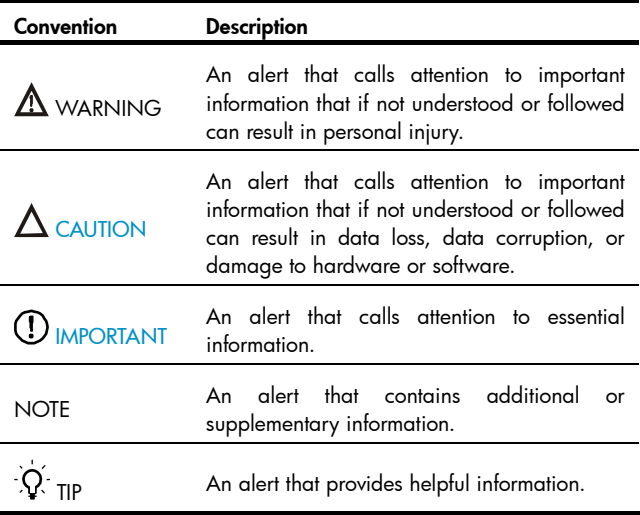

#### Network topology icons

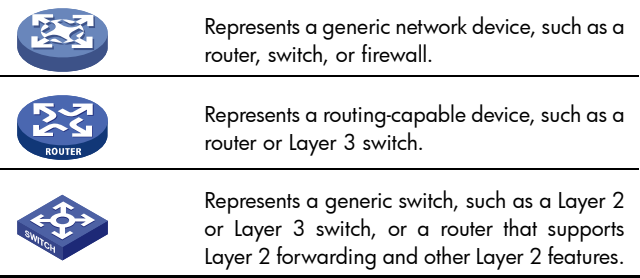

#### Port numbering in examples

The port numbers in this document are for illustration only and might be unavailable on your device.